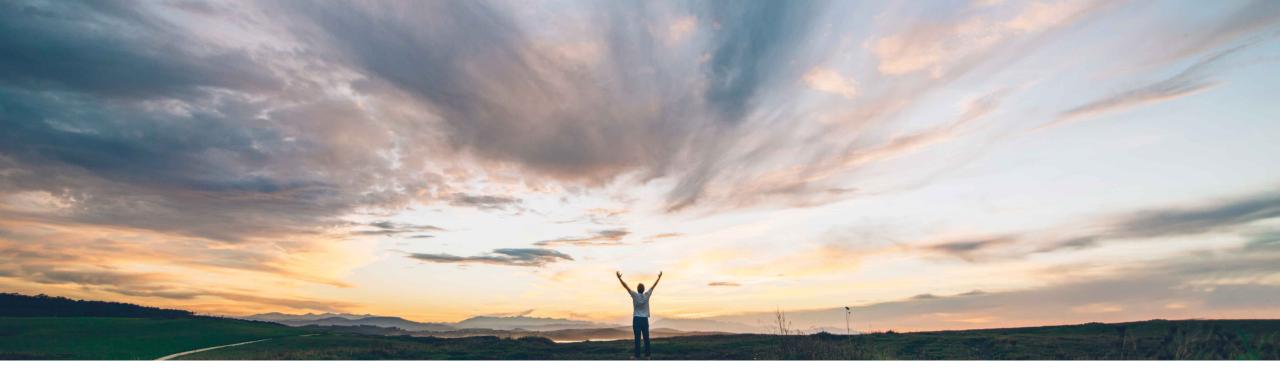

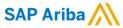

# Feature at a Glance Allow edit of user-specified price of partial catalog item on requisition after checkout

Johan Holm, SAP Ariba Target GA: October 2018

CONFIDENTIAL

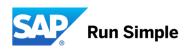

#### **Feature at a Glance**

Ease of implementation

Low-touch / Simple

Geographic relevance

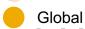

## Introducing: Allow edit of user-specified price of partial catalog item on requisition

# after checkout Customer challenge

Today, if a user adds a partial catalog item with no price defined to a shopping cart, the user specifies a price. Once the item is added to the shopping cart, and after checkout, as well as during change order processing, the price is no longer editable, This is an issue if the price needs to be subsequently updated or later changed.

### Meet that challenge with

#### **SAP** Ariba

With this feature, the solution can be configured to allow a user to edit the *Base Price* of a partial catalog item with user specified price when editing a requisition or processing a change order.

This feature only applies to partial catalog items with no price defined, and the user specified the price when adding the item to the shopping cart. If the item is related to a contract, pricing terms are respected.

#### **Experience key benefits**

This feature makes it possible to edit price of partial catalog items with user-specified price.

#### Solution area

- SAP Ariba Buying
- SAP Ariba Buying and Invoicing
- SAP Ariba Catalog

#### Implementation information

This feature is "off" by default. To enable this feature, please submit a Service Request to have this feature turned on for you.

#### **Prerequisites and Limitations**

n/a

© 2018 SAP SE or an SAP affiliate company. All rights reserved. CONFIDENTIAL